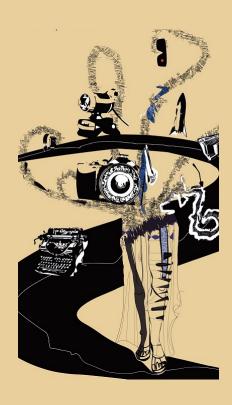

Digital meeting space on *wonder.me* for the Symposium "Technosomata. Transhistorical and Intersectional Perspectives" (5th and 6th of July, 2021)

## Dear participants!

Welcome to the second digital space for the symposium apart from the central zoom meeting. On *wonder.me* you can find a digital "tea room" for everyone to talk and informally connect during the longer break of the symposium. The speciality about *wonder.me* is that you can move around with your avatar and videochat to anyone near your avatar. It is very easy to use.

Please find some instructions to make your meeting experience as convenient as possible below.

The weblink to our virtual "tea room" is

## https://www.wonder.me/r?id=f46c6665-90c3-476a-a40b-a869711e22fa

- It is important that you close other programs (like Zoom) beforehand which would also use your camera and microphone.
- There are no downloads, no installations and no sign-ups required to use it Just click the link above.
- wonder.me works with every browser, but it works best and is most reliable with a current version of Google Chrome or Firefox. If you experience any problems while loading the page, try it again with a different browser.
- Once you enter the virtual wonder.me-space, you can take or upload a picture for your avatar icon and enter your (any) name. It is convenient for networking to use your real name, but that's up to you.

- Once you have arrived at the virtual space you can move your avatar by clicking with the mouse cursor where you would like it to go or move the avatar with the arrow keys of your keyboard.
- Once you "stand" near enough to a fellow participant's avatar, a videochat together will open up. In the meantime you can communicate with other participants via chat function (e.g. to meet at some place within the room).
- On the right side of the screen you will see several buttons. The one with the speech bubble will lead to the chat function. On the bottom oft he window you will find all the functional buttons to turn your microphone and camera on and off (e.g. when you leave your working space. If your camera is turned on, your video will be activated as soon as another avatar approaches yours).
- You can contact our tech support Anna Kraher to assist you with any questions. Just send a "private message" to Anna via the chat (the assistance is only available during the scheduled breaks).

Have a good time connecting at the virtual tea room!